# **Epic Keyboard Shortcuts**

Use these keyboard shortcuts to navigate through Epic to complete daily documentation and chart review.

Any time you see a word with a letter underlined you can use the ALT+ the underlined letter to select that button or open an activity. For example, from the Patient Lists workspace, when a My List folder is selected, ALT+D will open the menu for the Edit List button and ALT+A will open the search tool that allow you to add patients to the selected folder.

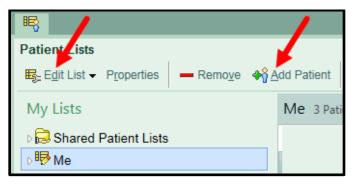

#### Shortcuts from Your Main Workspace

| Shortcut      | Action                                                                                                    |
|---------------|----------------------------------------------------------------------------------------------------|
| ALT           | Opens menu of Epic Button                                                                                                    |
| CTRL+SPACE    | Jumps to Epic search function                                                                                                    |
| CTRL+(NUMBER) | Opens buttons found on the Epic Hyperspace toolbar. For example:<br>CTRL+1 opens the Paging System<br>CTRL+2 takes you to the Patient Lists workspace<br>CTRL+3 opens Patient Station<br>Paging System Patient Lists Patient Station |
| CTRL+ALT+S    | Secure your Epic workstation                                                                                                    |
| CTRL+ALT+L    | Logout of Epic                                                                                                    |

### Shortcuts within a Patient's Chart

| Shortcut | Action                             |
|----------|------------------------------------|
| CTRL+W   | Closes a Workspace (Chart)         |
| CTRL+D   | Opens the menu for More activities |

#### From Flowsheets Activity

| Shortcut                           | Action                                                                                                    |
|------------------------------------|----------------------------------------------------------------------------------------------------|
| TAB / DOWN<br>ARROW                | Move to next row                                                                                               |
| SHIFT+TAB                          | Move to previous row                                                                                           |
| TYPE FIRST<br>LETTER OF<br>CHOICES | Easily select choices in drop down menu                                                                        |
| ARROW KEYS<br>(DOWN / UP)          | Move cursor to next choice in list                                                                             |
| ENTER                              | Saves selection and moves to next row                                                                          |
| ; (SEMI-COLON)                     | Use semi-colon between selections on a multi-select list to remain in the row but choose more than I selection |
| F6                                 | Add comments to rows                                                                                           |

#### From Navigators Activity

| Shortcut             | Action                                                                                |
|----------------------|---------------------------------------------------------------------------------------|
| F7                   | Navigates to previous section                                                         |
| F8                   | Navigates to next section                                                             |
| F9                   | Closes section or note                                                                |
| ENTER / SPACE<br>BAR | Once a button is highlighted, hitting enter or the space bar will save your selection |
| TAB / ARROW<br>KEYS  | Use Tab or arrow keys to advance through fields in open sections of navigators        |

#### From Manage Orders Activity

| Shortcut | Action                                                                                                    |
|----------|----------------------------------------------------------------------------------------------------|
| CTLR+O   | Opens Manage Orders Activity                                                                                                    |
| ALT+M    | Opens Side Bar of Manage Orders Activity                                                                                           |
| ALT+D    | Opens Order Sets                                                                                                    |
| ALT+W    | Places cursor in New Order field in Side Bar                                                                                       |
| ALT+S    | Opens window to Sign orders                                                                                                    |
| F6       | Opens comment box in Order Composer window or jumps you to Facility List tab   Browse (F4) Preference List (F5) Eacility List (F6) |

## Dating Conventions when Icons are Present

| Shortcut | Action                                                                    |
|----------|---------------------------------------------------------------------------|
| т        | = today                                                                   |
| Ö        | Pulls in the current date or a relative date.                             |
|          | For example: for today's date, type "t." For tomorrow's date, type "t+1." |
| w        | = week                                                                    |
| ä        | Use for relative date.                                                    |
|          | For example: for two weeks ago, type "w-2."                               |
| м        | = month                                                                   |
| Ö        | Use for relative date.                                                    |
|          | For example: for five months from now, type "m+5."                        |
| Y        | = year                                                                    |
| <b>Ö</b> | Use for relative date.                                                    |
|          | For example: for one year ago, type "y-1."                                |
| N        | = now                                                                     |
| •        | Pulls in the current time. Also can be used for relative times.           |
|          | For example: for 30 minutes ago. type "n-30."                             |
| н        | = hour                                                                    |
| 0        | Use this for relative times.                                              |
|          | For example: for 2 hours ago, type "h-2."                                 |

## Navigating within Text: Note Writing

| Shortcut             | Action                                                       |
|----------------------|--------------------------------------------------------------|
| DOWN ARROW           | Moves cursor to next line of text.                           |
| UP ARROW             | Moves cursor to previous line of text.                       |
| END                  | Moves cursor to end of current line of text.                 |
| HOME                 | Moves cursor to beginning of current line of text.           |
| CTRL+END             | Moves cursor to end of text.                                 |
| CTRL+HOME            | Moves cursor to beginning of text.                           |
| CTRL+RIGHT<br>ARROW  | Moves cursor to next word.                                   |
| CTRL+LEFT<br>ARROW   | Moves cursor to previous word.                               |
| SHIFT+END            | Highlight from cursor position to end of line of text.       |
| SHIFT+HOME           | Highlight from cursor position to beginning of line of text. |
| SHIFT+DOWN<br>ARROW  | Highlight line below current one.                            |
| SHIFT+UP<br>ARROW    | Highlight line above current one.                            |
| SHIFT+RIGHT<br>ARROW | Highlight one character to right of cursor.                  |
| SHIFT+LEFT<br>ARROW  | Highlight one character to left of cursor.                   |

| Shortcut                   | Action                                               |
|----------------------------|------------------------------------------------------|
| CTRL+SHIFT+RI<br>GHT ARROW | Highlight from cursor position to end of word.       |
| CTRL+SHIFT+LE<br>FT ARROW  | Highlight from cursor position to beginning of word. |

## General Keyboard Shortcuts

| Shortcut            | Action                                           |
|---------------------|--------------------------------------------------|
| ALT+TAB             | Pops users between open tabs in internet browser |
| ALT+ESC             | Sends open window to the back                    |
| CTRL+X              | Cut                                              |
| CTRL+C              | Сору                                             |
| CTRL +V             | Paste                                            |
| CTRL+F              | Find                                             |
| CTRL+H              | Replace                                          |
| CTRL+A              | Select All                                       |
| CTRL+P              | Print                                            |
| CTRL+Z              | Undo                                             |
| SHIFT+Arrow<br>Keys | Select text                                      |

| Shortcut                    | Action                                                                                  |
|-----------------------------|-----------------------------------------------------------------------------------------|
| CTRL+Arrow Keys             | Move across words in text                                                               |
| CTRL+SHIFT+Arr<br>ow Keys   | Select text by a word at a time instead of each letter                                  |
| CTRL+Backspace              | Deletes previous word/character block                                                   |
| CTRL+Delete                 | Deletes next word/character block                                                       |
| CTRL+SHIFT+ES<br>C          | Opens Windows Task Manager. Replaces CTRL+ALT+DELETE.                                   |
| WIN+L                       | Lock windows if you are logged in to a shared workstation                               |
| WIN+M or<br>WIN+D           | Minimize all the things                                                                 |
| WIN+SHIFT+M                 | Undoes WIN+M/D                                                                          |
| CTRL+B                      | Toggle Bold formatting (works in most word processors or other text-formatting editors) |
| CTRL+I                      | Toggle Italic formatting                                                                |
| CTRL+U                      | Toggle Underline                                                                        |
| WIN+ Right or<br>Left Arrow | Moves window to fill half of screen                                                     |
| WIN+ Up arrow               | Maximize window                                                                         |
| WIN+ Down<br>arrow          | Decrease size of window                                                                 |

| Shortcut     | Action                                                       |
|--------------|--------------------------------------------------------------|
| ТАВ          | When using bullet points, moves to the next bullet           |
| SHIFT+Tab    | Returns bullet point to the Left                             |
| ALT+D        | Move cursor to the location/url bar                          |
| CTRL+W       | Close tab or browser window                                  |
| CTRL+T       | When Explorer is already up, opens a new tab                 |
| SHIFT+DELETE | Deletes a file, bypassing the recycle bin                    |
| CTRL+SHIFT+N | New folder                                                   |
| F2           | Rename file. Use Tab to continue down the row with renaming. |